# HOW DO I USE CONNECTED TOOLS AT THE BENCH?

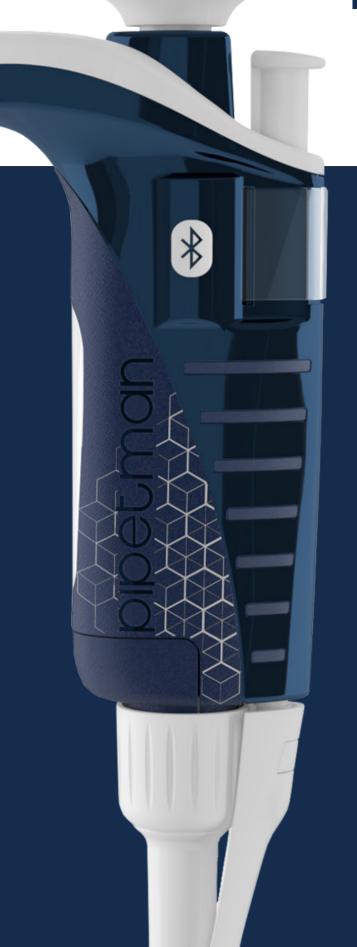

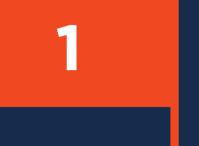

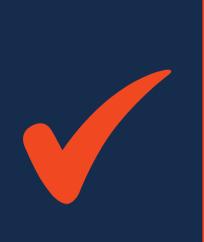

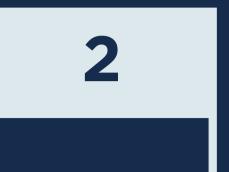

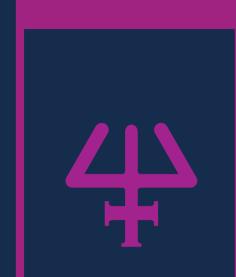

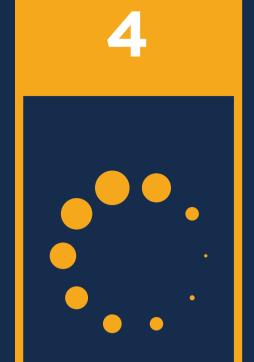

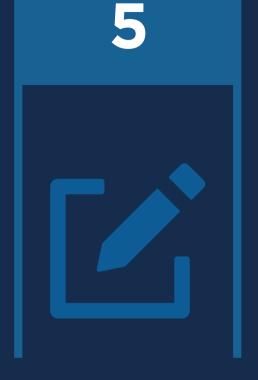

#### **CHECK**

the activity
and
calibration
status of your
device in
PipetteScope®

# **REQUEST**

a pipette calibration/ service if needed

### OPEN

the PipettePilot<sup>®</sup> app

## LOAD

your protocol from SciNote or your tablet

#### **EDIT**

and save changes to your protocol

6

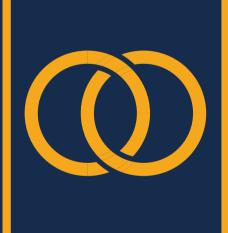

7

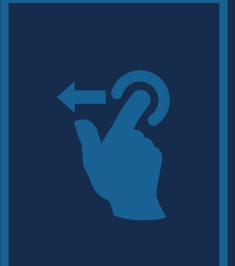

8

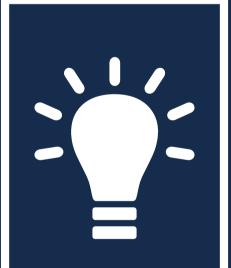

9

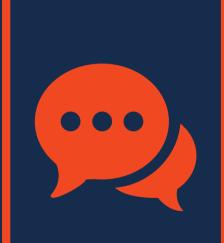

10

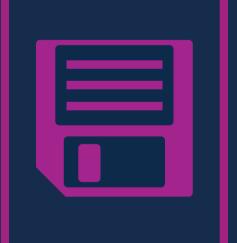

## CONNECT

your
PIPETMAN® M
Connected and
environment
sensor to the
app

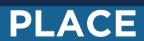

your plate support and microplate on the screen

## **FOLLOW**

the light on the app that shows where, when and how to pipette

## REVIEW

your automatically generated report and add comments

## **SAVE**

the report locally or send it to your ELN

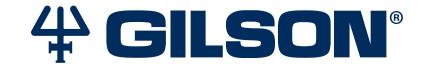